# **Objects (D2000/On-line System Configuration - D2000 CNF /CNF Environment/Menu Bar)**

# Object menu

The menu **Object** consists of the following items:

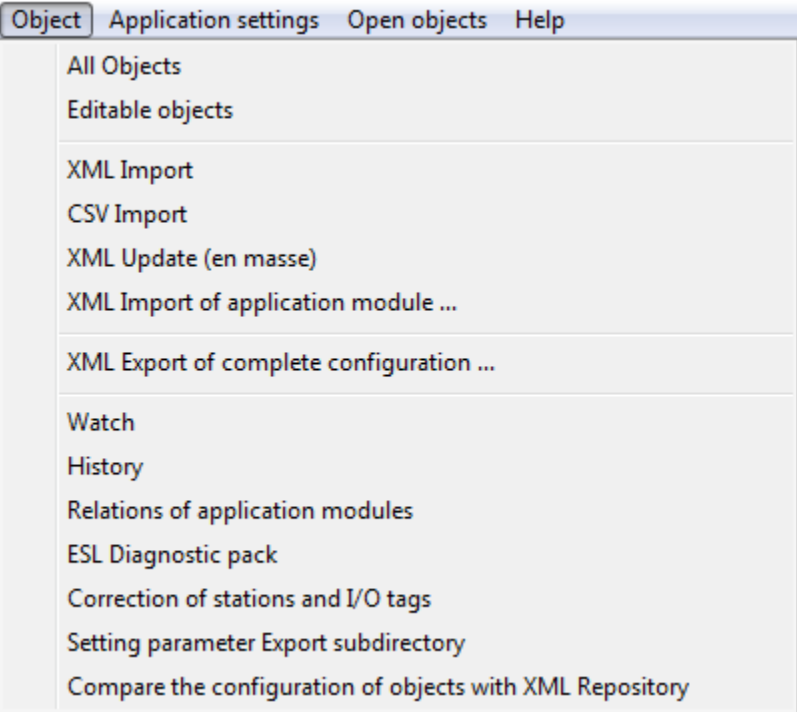

#### **All objects / Editable objects**

Opens a [selection window](https://doc.ipesoft.com/display/D2DOCV21EN/Selection+Window) of object list in two different modes:

- list of all object types
- list of all objects which are editable through the process [D2000 CNF](https://doc.ipesoft.com/display/D2DOCV21EN/On-line+System+Configuration+-+D2000+CNF)

#### **XML Import**

Opens dialog window to start [XML Import](https://doc.ipesoft.com/display/D2DOCV21EN/Import+from+CNF).

# **CSV Import**

Opens dialog window to start [CSV Import](https://doc.ipesoft.com/display/D2DOCV21EN/Import+from+CNF).

# **XML Update (en masse)**

Opens dialog window to start [XML Update \(en masse\).](https://doc.ipesoft.com/display/D2DOCV21EN/XML+Update)

# **XML Import of application module...**

Import and update of application module.

# **XML Export of complete configuration**

Exports all the [objects of D2000 system](https://doc.ipesoft.com/display/D2DOCV21EN/Object+Classification) into selected directory as XML files. It creates a subdirectory SysCfg\_XML in the selected directory. If SysCfg\_XML already exists in this directory and it contains some files, these files will be cleared before export.

In subdirectory SysCfg\_XML it creates other two subdirectories Objects and Tables. All objects of D2000 System are exported into subdirectory Objects and all the records of configuration tables into subdirectory Tables which are not in the form of objects. XML Export of complete configuration is important mainly for [Embedded system.](#)

# **Watch**

[Browsing objects' values](https://doc.ipesoft.com/display/D2DOCV21EN/Watch) in details.

#### **History**

Enables to browse the [object modification history.](https://doc.ipesoft.com/display/D2DOCV21EN/Object+modification+history)

#### **Relations of application modules**

Opens a [dialog window](https://doc.ipesoft.com/display/D2DOCV21EN/Relations+of+application+modules) to create the relation of application module with a particular user.

#### **ESL Diagnostic pack**

Shows [detailed information](https://doc.ipesoft.com/display/D2DOCV21EN/ESL+Diagnostic+Pack) about the running instances of objects of Event and Picture type.

# **Correction of stations and I/O tags**

Opens dialog window [to modify the stations and I/O tags](https://doc.ipesoft.com/pages/viewpage.action?pageId=42713809).

#### **Setting parameter Export subdirectory**

Opens dialog window to [set Export subdirectory parameter](https://doc.ipesoft.com/display/D2DOCV21EN/Export+subdirectory) according to a membership in [logical group.](https://doc.ipesoft.com/display/D2DOCV21EN/Logical+Groups)

### **Compare the configuration of objects with XML Repository**

Compares all the selected objects with [XML Repository](https://doc.ipesoft.com/display/D2DOCV21EN/XML+Repository) and shows [Module to display information from comparing](https://doc.ipesoft.com/display/D2DOCV21EN/Module+to+display+information).

**Note:** If D2000 CNF is in ReadOnly mode, the items for XML Import, CSV Import, XML Update, XML Import of application module and Correction of stations and I/O tags are not available.

**Related pages:** ⋒ [Menu bar](https://doc.ipesoft.com/pages/viewpage.action?pageId=42714198)